# OSPF ىلإ ةلصتملا تاكبشلا عيزوت ةداعإ ةكبشلل ةيساسألا ةملكلا مادختساب ةيعرفلا Ï

# المحتويات

[المقدمة](#page-0-0) [المتطلبات الأساسية](#page-0-1) [المتطلبات](#page-0-2) [المكونات المستخدمة](#page-0-3) [الاصطلاحات](#page-1-0) [التكوين](#page-1-1) [الرسم التخطيطي للشبكة](#page-1-2) [التكوينات](#page-1-3) [التحقق من الصحة](#page-3-0) [التحقق من إعادة توزيع الشبكات المتصلة في OSPF](#page-3-1) [التحقق من إعادة توزيع مسارات EIGRP إلى OSPF](#page-4-0) [معلومات ذات صلة](#page-5-0)

## <span id="page-0-0"></span>المقدمة

يصف هذا المستند سلوك إعادة توزيع المسارات المتصلة إلى مسار مفتوح أقصر أولا (OSPF(. هناك سلوكان يعتمدان على ما إذا كانت الكلمة الأساسية للشبكة الفرعية معطاة أو لا عند إعادة توزيع الشبكات المتصلة. بشكل عام عند إستخدام الأمر [redistribute](//www.cisco.com/en/US/docs/ios-xml/ios/iproute_pi/command/iri-cr-a1.html#GUID-9C67E447-FD2B-47E3-9A2C-334A41829A76) لإعادة توزيع المسارات إلى مجال OSPF، يصبح الموجه تلقائيا موجه حدود النظام الذاتي (ASBR(. بشكل افتراضي عند إعادة توزيع الموجهات من البروتوكولات إلى OSPF باستخدام الكلمة الأساسية المتصلة، تتم إعادة توزيع هذه الموجهات كمسارات خارجية إلى AS ويتم إعادة توزيع الموجهات التي لا يتم تقسيمها إلى شبكات فرعية فقط. عندما تقوم بتضمين الكلمة الأساسية الشبكات الفرعية، يقوم OSPF بإعادة توزيع المسارات، والتي يتم تقسيمها إلى شبكات فرعية. تستخدم العملية 20 كقياس افتراضي. يحدث ذلك عندما لا يتم تحديد أي قياس باستخدام الكلمة الأساسية للنوع المتري.

## <span id="page-0-1"></span>المتطلبات الأساسية

#### <span id="page-0-2"></span>المتطلبات

تأكد من استيفاء المتطلبات التالية قبل أن تحاول إجراء هذا التكوين:

- معرفة توجيه IP العام
- معرفة مفاهيم بروتوكول توجيه OSPF ومصطلحاته

#### <span id="page-0-3"></span>المكونات المستخدمة

تستند التكوينات الواردة في هذا المستند إلى موجه السلسلة 3700 Cisco على برنامج Cisco IOS® Software، الإصدار 12.4 (15)13 T.

تم إنشاء المعلومات الواردة في هذا المستند من الأجهزة الموجودة في بيئة معملية خاصة. بدأت جميع الأجهزة المُستخدمة في هذا المستند بتكوين ممسوح (افتراضي). إذا كانت شبكتك مباشرة، فتأكد من فهمك للتأثير المحتمل لأي أمر.

#### <span id="page-1-0"></span>الاصطلاحات

راجع [اصطلاحات تلميحات Cisco التقنية للحصول على مزيد من المعلومات حول اصطلاحات المستندات.](/c/ar_ae/support/docs/dial-access/asynchronous-connections/17016-techtip-conventions.html)

# <span id="page-1-1"></span>التكوين

في هذا القسم، تُقدّم لك معلومات تكوين الميزات الموضحة في هذا المستند.

يتم توصيل الموجهات 1R و 2R و 3R من خلال الواجهة التسلسلية ببعضها البعض ويتم تكوينها باستخدام عنوان IP. هناك بعض عناوين الاسترجاع التي تم إنشاؤها على كل من 1R و 3R لإنشاء الشبكات. يعمل EIGRP على الموجهين 1R و 2R بينما يتصل 3R ب 1R باستخدام OSPF. يستخدم الموجه 2R، الذي يشغل كلا من EIGRP و OSPF، الأمر [redistribute](//www.cisco.com/en/US/docs/ios-xml/ios/iproute_pi/command/iri-cr-a1.html#GUID-9C67E447-FD2B-47E3-9A2C-334A41829A76) من أجل إعادة توزيع مسارات EIGRP إلى OSPF.

ملاحظة: أستخدم [أداة بحث الأوامر](//tools.cisco.com/Support/CLILookup/cltSearchAction.do) (للعملاء [المسجلين](//tools.cisco.com/RPF/register/register.do) فقط) للعثور على مزيد من المعلومات حول الأوامر المستخدمة في هذا المستند.

#### <span id="page-1-2"></span>الرسم التخطيطي للشبكة

يستخدم هذا المستند إعداد الشبكة التالي:

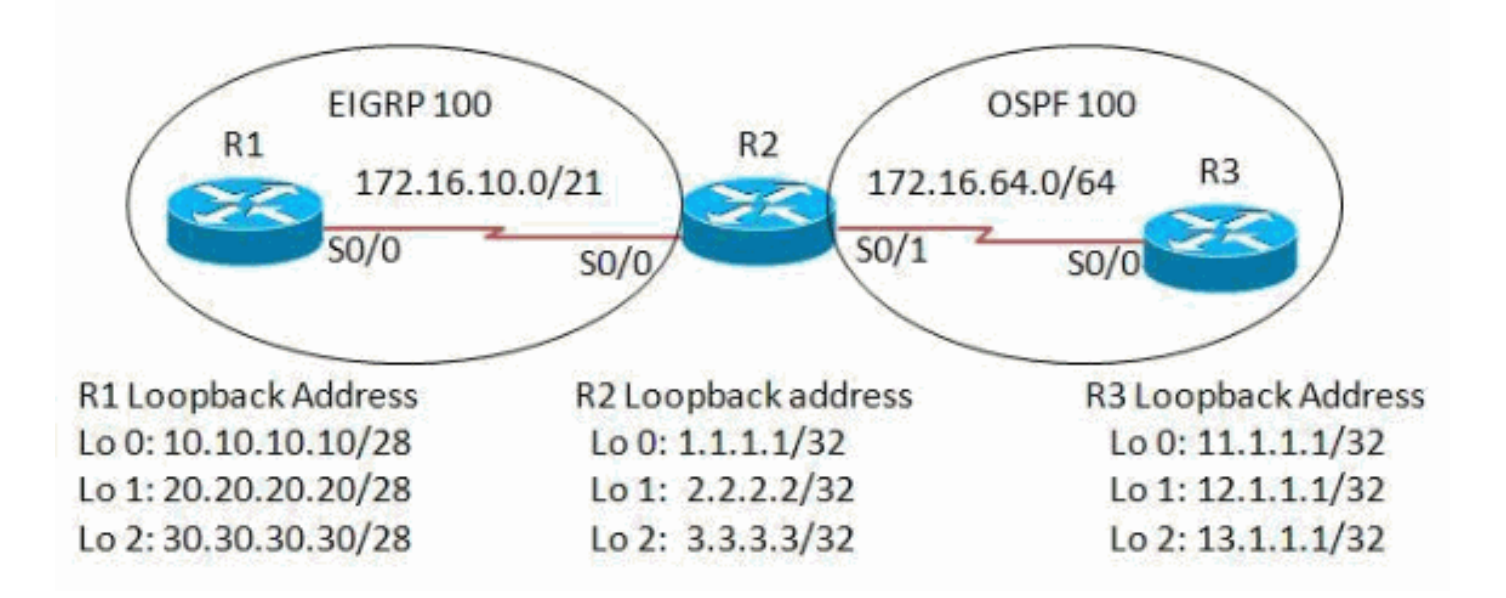

#### <span id="page-1-3"></span>التكوينات

يستخدم هذا المستند التكوينات التالية:

- <u>الموجه R1</u>
- <u>الموجه R2</u>
- <u>الموجه R3</u>

#### الموجه 1R

```
version 12.4
                                                        !
                                             hostname R1
                                                        !
                                                   ip cef
                                                        !
                                     interface Loopback0
                ip address 10.10.10.10 255.255.255.240 
                                                        !
                                     interface Loopback1
                ip address 20.20.20.20 255.255.255.240 
                                                        !
                                     interface Loopback2
                ip address 30.30.30.30 255.255.255.240 
                                                        !
                                     interface Serial0/0
                  ip address 172.16.10.1 255.255.248.0 
                                     clock rate 2000000 
                                                        !
                                        router eigrp 100
                            network 10.10.10.0 0.0.0.15 
                           network 20.20.20.16 0.0.0.15 
                           network 30.30.30.16 0.0.0.15 
                           network 172.16.8.0 0.0.7.255 
                                        no auto-summary 
Auto-summary is disabled so that !--- the networks ---!
                     are summarized with subnets. ! end
                                               الموجه 2R
                                             version 12.4
                                                        !
                                             hostname R2
                                                        !
                                                   ip cef
                                                        !
                                     interface Loopback0
                    ip address 1.1.1.1 255.255.255.255 
                                                        !
                                     interface Loopback1
                    ip address 2.2.2.2 255.255.255.255 
                                                        !
                                     interface Loopback2
                    ip address 3.3.3.3 255.255.255.255 
                                                        !
                                     interface Serial0/0
                  ip address 172.16.10.2 255.255.248.0
```

```
interface Serial0/1
ip address 172.16.64.1 255.255.255.0 
                   clock rate 2000000 
                                     !
                      router eigrp 100
```

```
network 1.0.0.0 
             network 3.0.0.0 
network 172.16.8.0 0.0.7.255 
                 auto-summary
```

```
router ospf 100
log-adjacency-changes
```
clock rate 2000000

!

!

redistribute eigrp 100 redistribute connected network 2.2.2.2 0.0.0.0 area 0 network 172.16.64.0 0.0.0.255 area 0 !

### الموجه 3R

end

```
version 12.4
                                      !
                           hostname R3
                                      !
                                 ip cef
                                      !
                   interface Loopback0
 ip address 11.1.1.1 255.255.255.255 
                                      !
                   interface Loopback1
 ip address 12.1.1.1 255.255.255.255 
                                      !
                   interface Loopback2
 ip address 13.1.1.1 255.255.255.255 
                                      !
                   interface Serial0/0
ip address 172.16.64.2 255.255.255.0 
                   clock rate 2000000 
                                      !
                       router ospf 100
                log-adjacency-changes 
     network 11.1.1.1 0.0.0.0 area 0 
     network 12.1.1.1 0.0.0.0 area 0 
     network 13.1.1.1 0.0.0.0 area 0 
network 172.16.64.0 0.0.0.255 area 0 
                                      !
                                    end
```
### <span id="page-3-0"></span>التحقق من الصحة

<span id="page-3-1"></span>التحقق من إعادة توزيع الشبكات المتصلة في OSPF

استخدم هذا القسم لتأكيد عمل التكوين بشكل صحيح.

تدعم <u>[أداة مترجم الإخراج \(](https://www.cisco.com/cgi-bin/Support/OutputInterpreter/home.pl)[للعملاءالمسجلين فقط\) بعض أوامر](//tools.cisco.com/RPF/register/register.do)</u> show. استخدم أداة مترجم الإخراج (OIT) لعرض تحليل مُخرَج الأمر show .

أستخدم الأمر <u>show ip route ospf</u> للتحقق من تلقي الموجه R3 المسارات التي تمت إعادة توزيعها.

```
show ip route ospf
إعادة التوزيع المتصلة</mark>
                          في الموجه 2R: في الموجه 3R
                                R3#show ip route ospf
               is subnetted, 1 subnets 2.0.0.0/32 
   O 2.2.2.2 [110/65] via 172.16.64.1, 06:14:14,
                                           Serial0/0
Only the classful routes are shown without actual ---!
                                            .subnets
  عند إعادة التوزيع باستخدام مواصفات الكلمة الأساسية الشبكات
```

```
الفرعية في الشبكات الفرعية المتصلة المعاد توزيعها في الموجه
                                       2R: في الموجه 3R
                                   R3#show ip route ospf
                 is subnetted, 1 subnets 2.0.0.0/32 
     O 2.2.2.2 [110/65] via 172.16.64.1, 06:14:14,
                                               Serial0/0
                                     R3#sh ip route ospf
                 is subnetted, 1 subnets 1.0.0.0/32 
     O E2 1.1.1.1 [110/20] via 172.16.64.1, 00:00:02,
                                               Serial0/0
When routes are redistributed in to OSPF, !--- OSPF ---!
  uses 20 as the default metric if !--- the metric-type
       keyword is not mentioned !--- and the routes are
            .redistributed as External Type 2(E2) routes
                 is subnetted, 1 subnets 2.0.0.0/32 
     O 2.2.2.2 [110/65] via 172.16.64.1, 06:36:58,
                                               Serial0/0
                 is subnetted, 1 subnets 3.0.0.0/32 
     O E2 3.3.3.3 [110/20] via 172.16.64.1, 00:00:02,
                                               Serial0/0
 is variably subnetted, 2 subnets, 2 172.16.0.0/16 
                                                   masks
        O E2 172.16.8.0/21 [110/20] via 172.16.64.1,
                                     00:00:02, Serial0/0
On specifying the keyword subnets, !--- the routes ---!
     are reflected along with the subnets. !--- Only the
       .classful routes are shown without actual subnets
```
#### <span id="page-4-0"></span>التحقق من إعادة توزيع مسارات EIGRP إلى OSPF

عندما تتم إعادة توزيع مسارات EIGRP إلى OSPF باستخدام الأمر <mark>redistribute eigrp < process id وredistribute ال</mark>لي aretion باستخدام الأمر توزيع المسارات كمسارات 2E بالمقياس الافتراضي وهو 20 عندما لا يتم تحديد الكلمة الأساسية type-metric.

```
show ip route ospf
عندما تتم إعادة توزيع EIGRP باستخدام الأمر eigrp redistribute
                        100 في الموجه 2R: في الموجه 3R
                                   R3#show ip route ospf
     O E2 1.0.0.0/8 [110/20] via 172.16.64.1, 00:00:09,
                                               Serial0/0
                is subnetted, 1 subnets 2.0.0.0/32 
    O 2.2.2.2 [110/65] via 172.16.64.1, 07:03:16,
                                               Serial0/0
     O E2 3.0.0.0/8 [110/20] via 172.16.64.1, 00:00:09,
                                               Serial0/0
 is variably subnetted, 2 subnets, 2 172.16.0.0/16 
                                                   masks
        O E2 172.16.0.0/16 [110/20] via 172.16.64.1,
                                     00:00:09, Serial0/0
       Only classful networks are redistributed by ---!
                                                .default
عند تحديد الكلمة الأساسية للشبكة الفرعية في الأمر redistribute
           subnet 100 eigrp في الموجه 2R: في الموجه 3R
                                     R3#sh ip route ospf
     O E2 1.0.0.0/8 [110/20] via 172.16.64.1, 00:06:19,
                                               Serial0/0
                is subnetted, 1 subnets 2.0.0.0/32 
    O 2.2.2.2 [110/65] via 172.16.64.1, 07:09:26,
                                               Serial0/0
     O E2 3.0.0.0/8 [110/20] via 172.16.64.1, 00:06:19,
```
Serial0/0 is subnetted, 1 subnets 20.0.0.0/28 O E2 20.20.20.16 [110/20] via 172.16.64.1, 00:00:06, Serial0/0 is variably subnetted, 2 subnets, 2 172.16.0.0/16 masks O E2 172.16.0.0/16 [110/20] via 172.16.64.1, 00:06:19, Serial0/0 is subnetted, 1 subnets 10.0.0.0/28 O E2 10.10.10.0 [110/20] via 172.16.64.1, 00:00:06, Serial0/0 is subnetted, 1 subnets 30.0.0.0/28 O E2 30.30.30.16 [110/20] via 172.16.64.1, 00:00:06, Serial0/0 *On specifying the keyword subnets, !--- the ---! subnetted routes are reflected along !--- with their .subnet mask*

# <span id="page-5-0"></span>معلومات ذات صلة

- [إعادة توزيع الشبكات المتصلة في OSPF](/content/en/us/support/docs/ip/open-shortest-path-first-ospf/18722-redist-conn.html)
	- [إعادة توزيع بروتوكولات التوجيه](/c/ar_ae/support/docs/ip/enhanced-interior-gateway-routing-protocol-eigrp/8606-redist.html)
		- [صفحة دعم OSPF](//www.cisco.com/en/US/tech/tk365/tk480/tsd_technology_support_sub-protocol_home.html?referring_site=bodynav)
		- [صفحة دعم EIGRP](//www.cisco.com/en/US/tech/tk365/tk207/tsd_technology_support_sub-protocol_home.html?referring_site=bodynav)
- [الدعم التقني والمستندات Systems Cisco](//www.cisco.com/cisco/web/support/index.html?referring_site=bodynav)

ةمجرتلا هذه لوح

ةي الآلال تاين تان تان تان ان الماساب دنت الأمانية عام الثانية التالية تم ملابات أولان أعيمته من معت $\cup$  معدد عامل من من ميدة تاريما $\cup$ والم ميدين في عيمرية أن على مي امك ققيقا الأفال المعان المعالم في الأقال في الأفاق التي توكير المالم الما Cisco يلخت .فرتحم مجرتم اهمدقي يتلا ةيفارتحالا ةمجرتلا عم لاحلا وه ىل| اًمئاد عوجرلاب يصوُتو تامجرتلl مذه ققد نع امتيلوئسم Systems ارامستناه انالانهاني إنهاني للسابلة طربة متوقيا.